## **How do I add a MediSign icon to my mobile home?**

Navigate with the browser of your choice at <https://app.medisign.com>

Then select

- in Chrome or Safari "Add to home screen"
- in Firefox "Add page shortcut"

Find details for each mobile or tablet in the [following article.](https://www.howtogeek.com/196087/how-to-add-websites-to-the-home-screen-on-any-smartphone-or-tablet/)

Watch a useful video

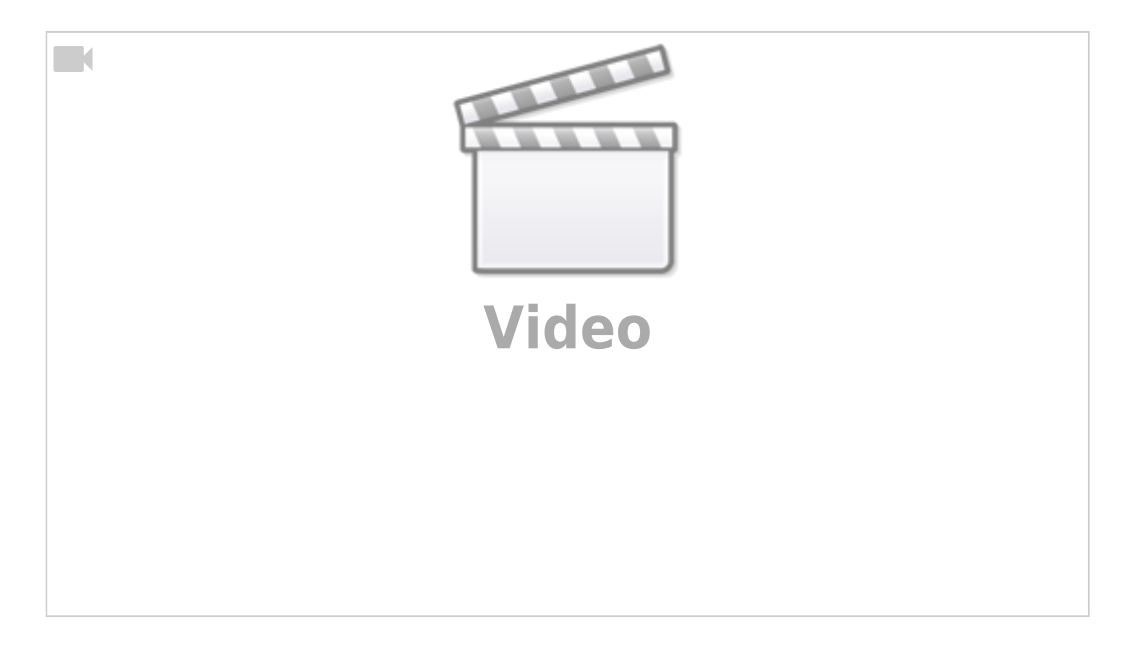

From: <https://docs.medisign.com/>- **docs.medisign.com**

Permanent link: **<https://docs.medisign.com/faq/add-to-home-screen>**

Last update: **2021/07/03 20:01**